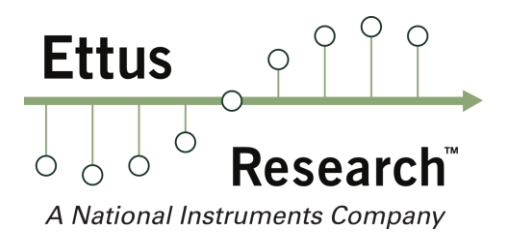

Ettus Research A National Instruments Company 4600 Patrick Henry Dr Santa Clara, CA 95054, USA

P: +1-408-610-6399 - F: +1-866-807-9801 – ettus.com

# **USRP™ N200 & N210 Memory & Certificate of Volatility**

This document describes all memory types present on the Ettus Research™ USRP™ N200 series and how to remove all software from the device.

## **Memory Types**

This section contains information on the memory components used in the USRP N200 series, including details on the size, type, purpose, location, volatility, and the required sanitization procedure.

The device uses both volatile and non-volatile memory types. The volatile memory in the device does not have battery backup and therefore does not retain any information when power is removed. On the other hand, the non-volatile memory requires specific sanitization procedures to clear it of any data.

The following reference table will provide a breakout of the memory types used on the USRP N200 series which currently includes both the USRP N200 and the USRP N210.

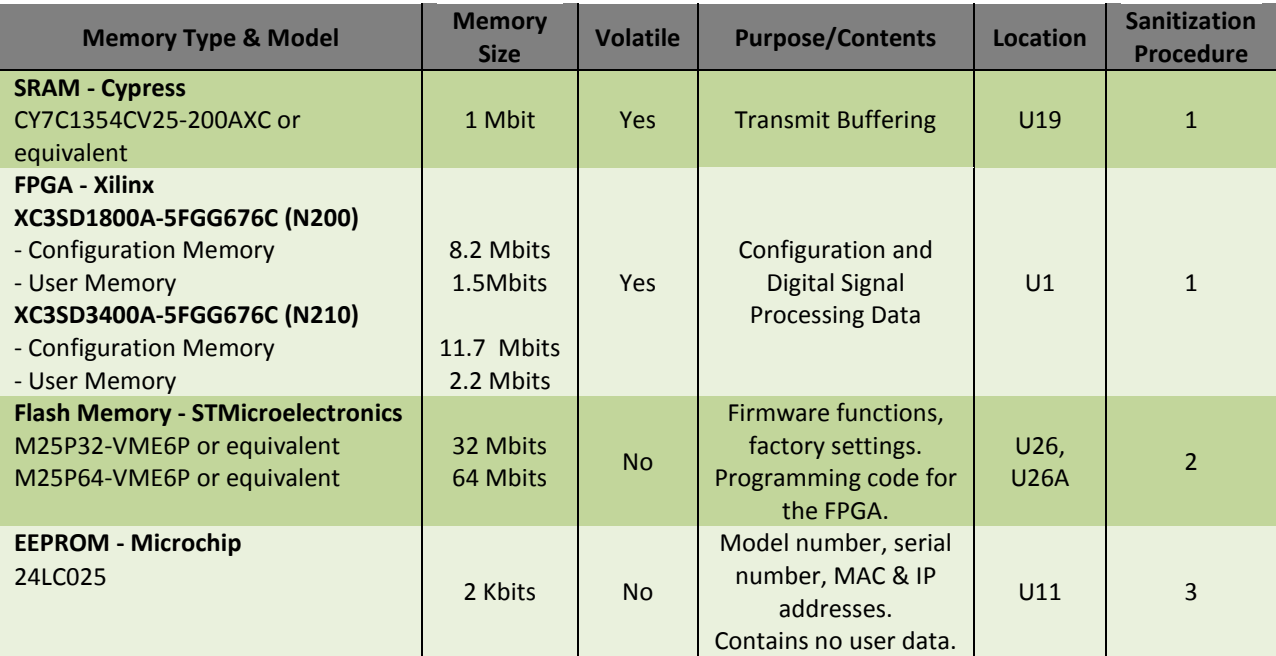

## **Sanitization Procedures**

This section contains information on sanitization procedures required to clear all software from the USRP N200 series devices.

#### **Procedure 1**

Remove power to clear all volatile memory.

#### **Procedure 2**

Run the following script (available upon request): usrp\_n2xx\_net\_eraser.py

#### **Procedure 3**

Although the onboard EEPROM can be cleared, it is not necessary as it does not contain any user data.

### **Recovery Procedure**

Please note that a JTAG programmer will be required to restore the USRP N2X0 to a functional state after executing procedure 2.

The default compiled FPGA image (.bin file) is available on ettus.com as part of the UHD driver distribution or on any computer where the appropriate version of the UHD driver is installed. The path to the .bin image file is:

<UHD install path>\share\uhd\images

A Xilinx FPGA configuration file (.bit file) generated by the Xilinx FPGA design software will also be required. This file can be obtained by compiling the FPGA code distributed by Ettus Research or by requesting the current version from Ettus Research.

In order to load the BIN and BIT files, the following hardware and software are required:

- Xilinx iMPACT software

The free version will load compiled FPGA code on both the USRP N200 and N210

- Xilinx Platform Cable USB II - Model DLC10

#### <http://www.xilinx.com/products/boards-and-kits/HW-USB-II-G.htm>

Please refer to the documentation provided with Xilinx iMPACT software for details on how to load the files.

Ettus Research will not be held responsible for reprogramming USRP devices that have been cleared using this procedure.